#### Onshapeでアセンブリを使う(2) 応用編

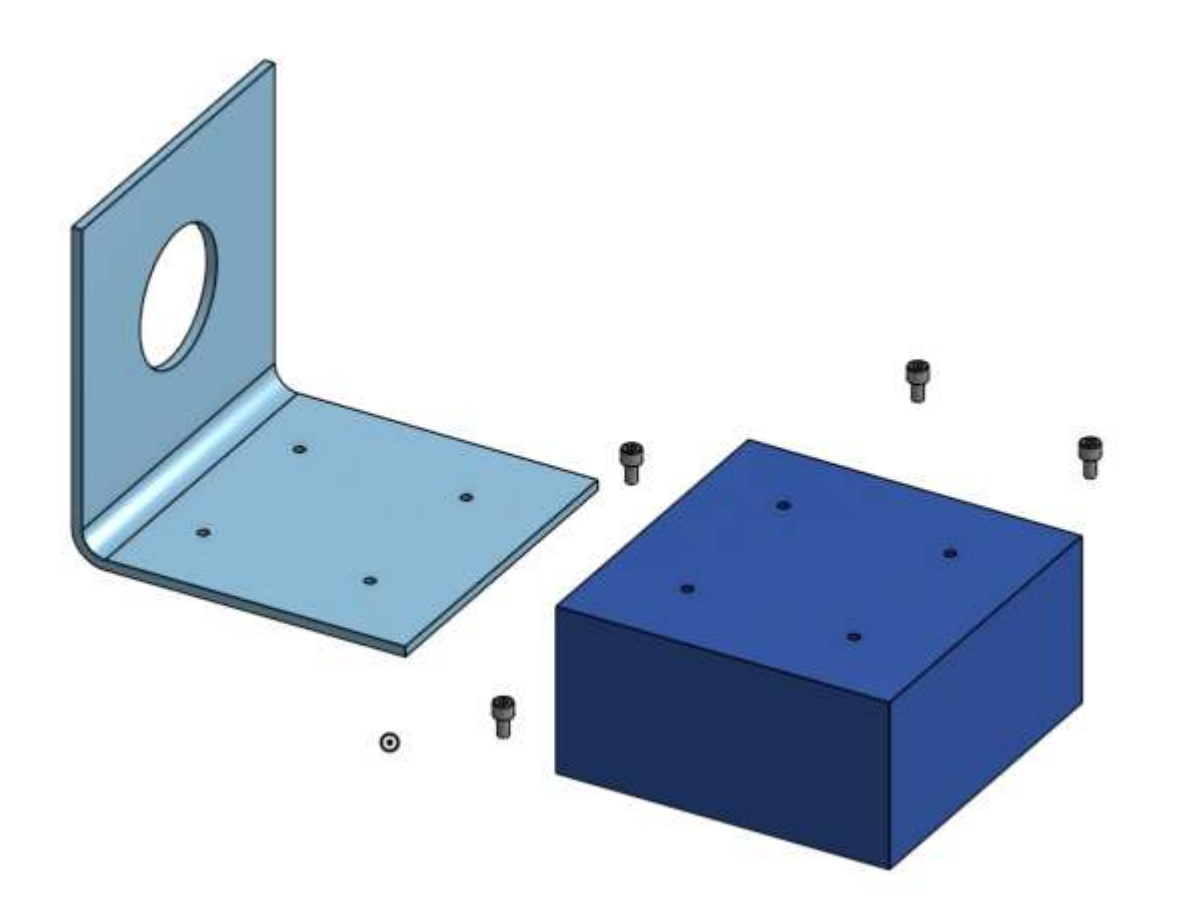

旭川高専 Kashikashi 2020.10.3

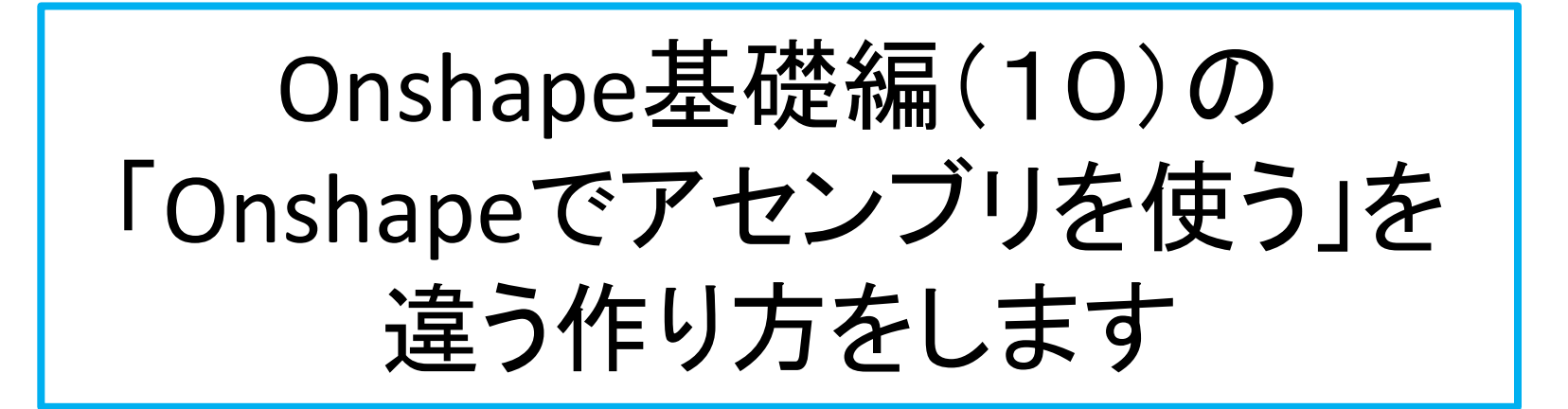

- ●基礎編ではそれぞれ異なる3つの Documentを作ってから、この3つのアセ ンブリを作りました
- ●応用編では1つのDocumentの中ですべ てのパーツを作り、アセンブリします
- ●アセンブリが早く楽になります

#### はじめに

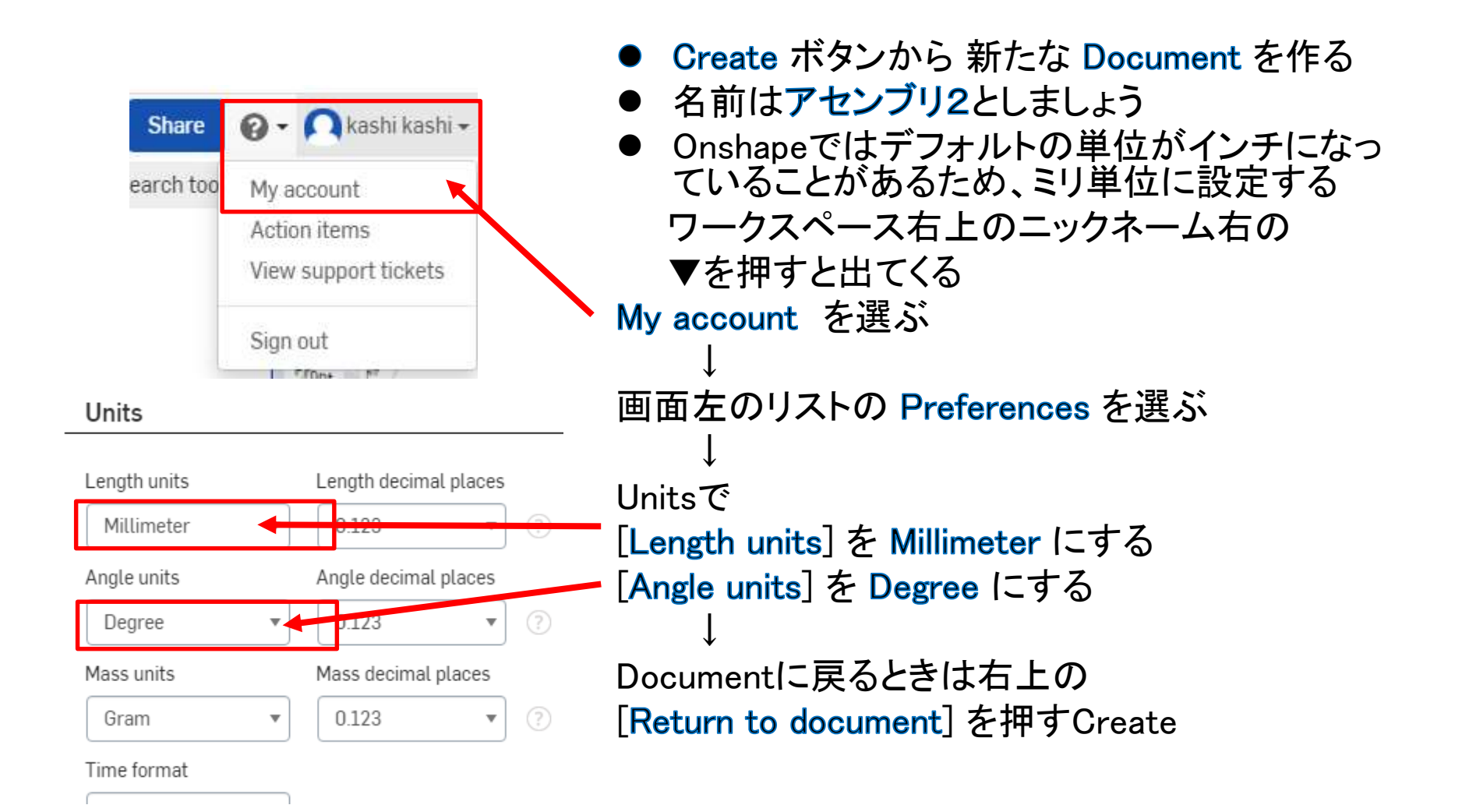

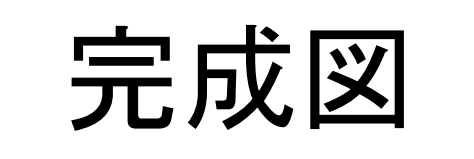

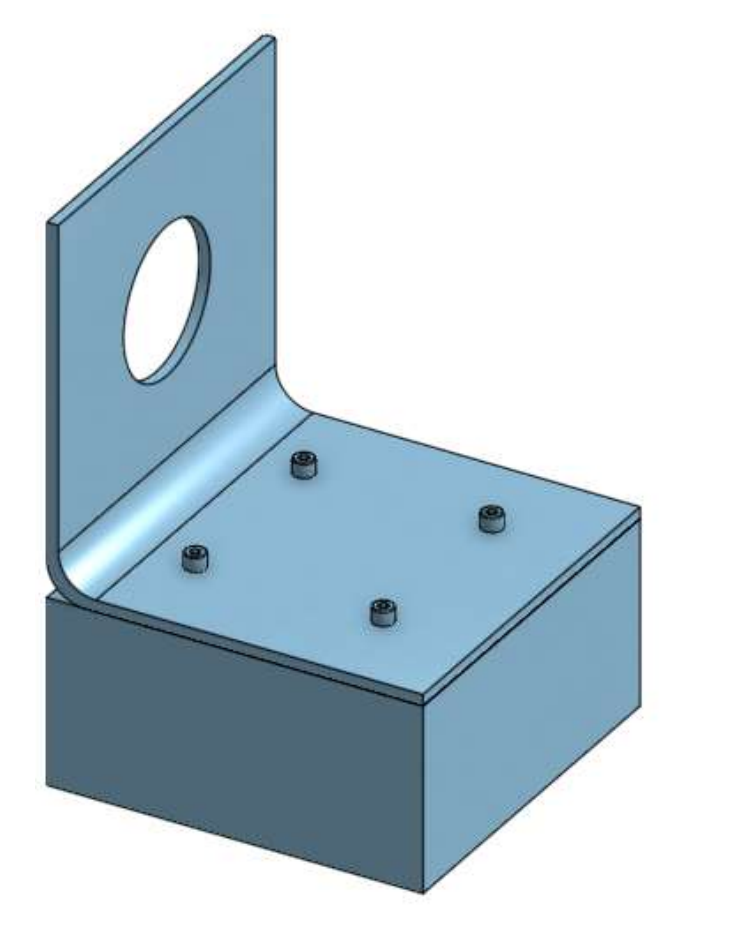

完成図は左図でした

L型板 ブロック 4本のボルト を1つのDocumentで作り、そ の後にアセンブリを作ります

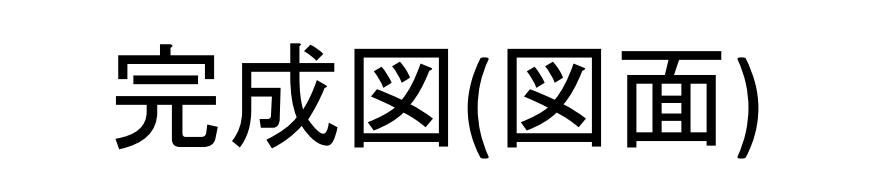

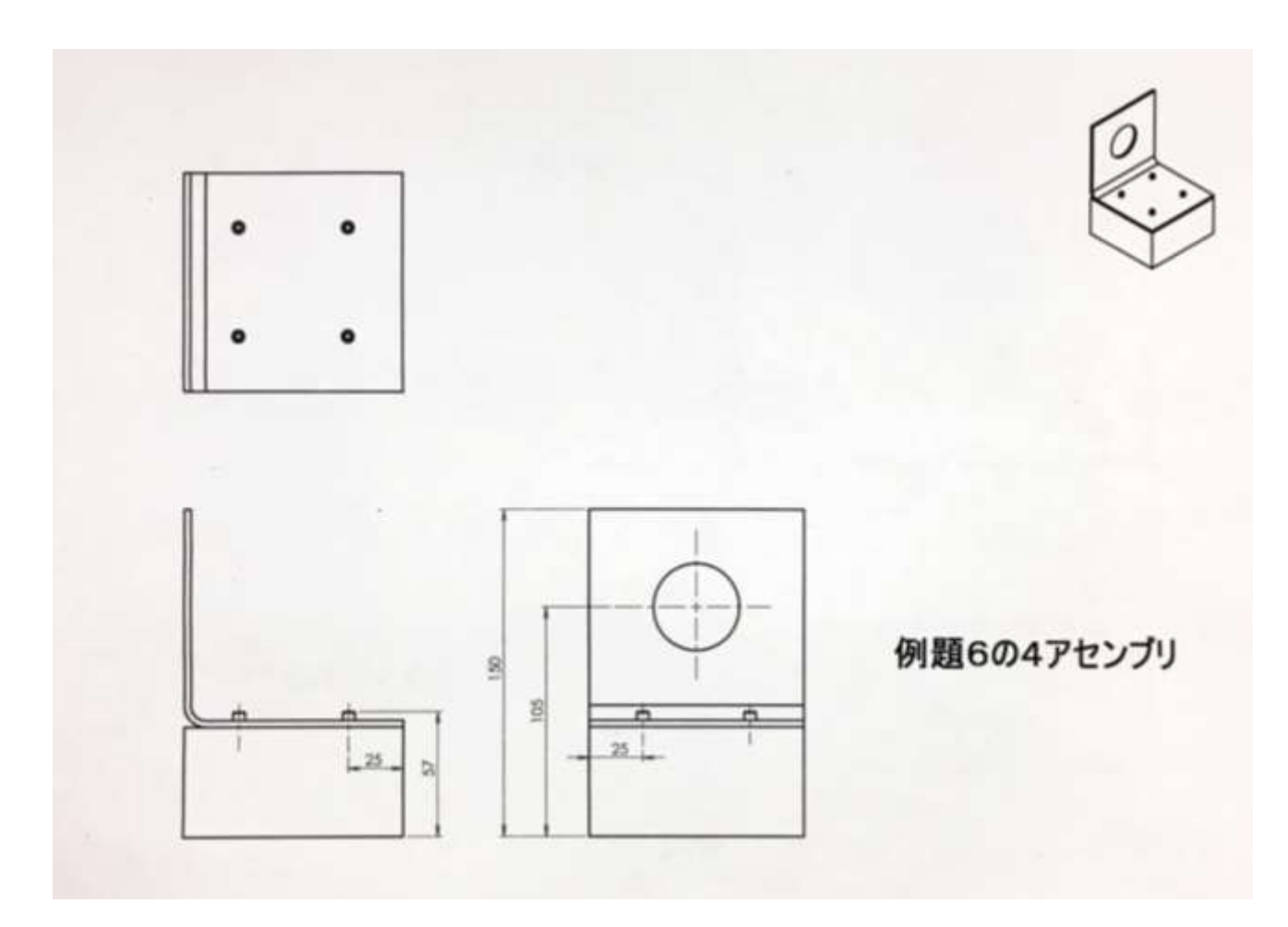

L型板を作りましょう

- L型板を作ります
- Document「アセン ブリ2」に作ります

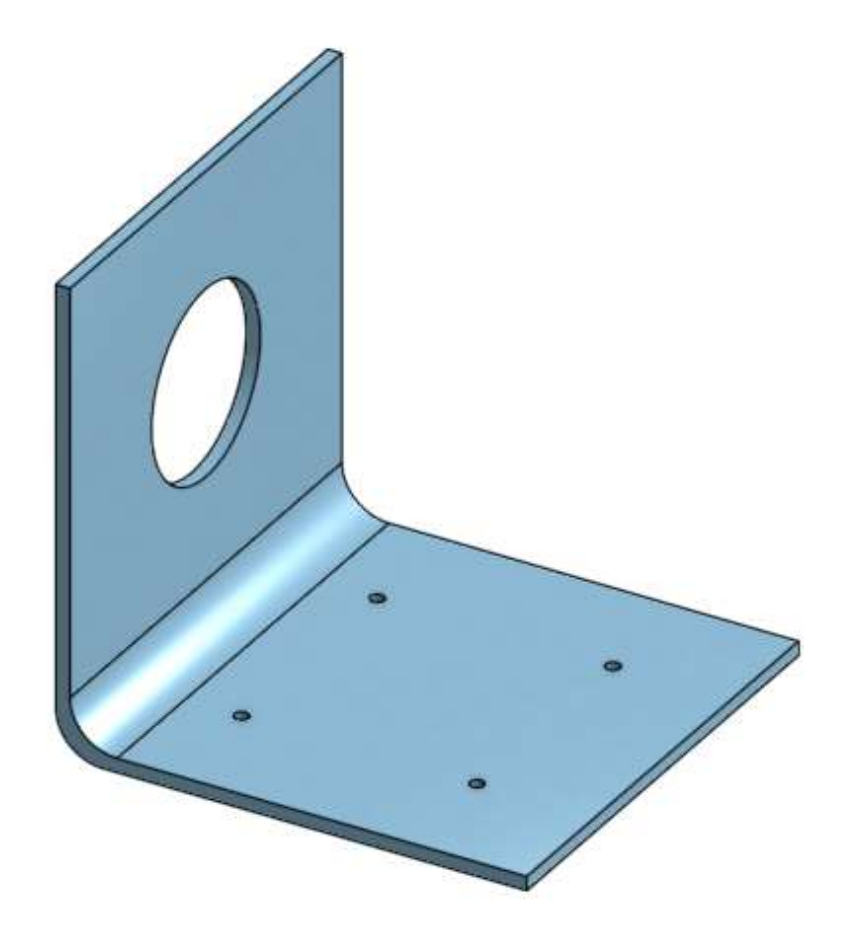

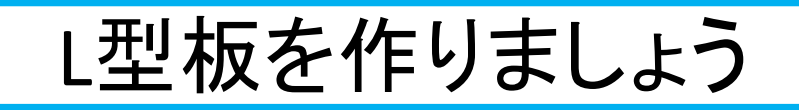

• Top planeを新たス ケッチ面にします

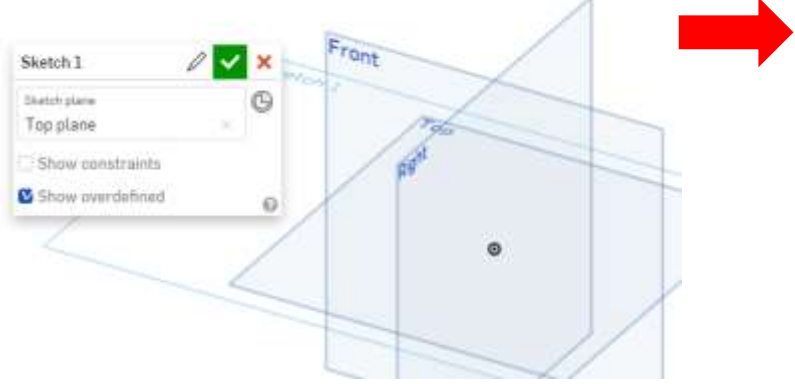

• Corner rectangleで原点から 100x100 の正方形を描く

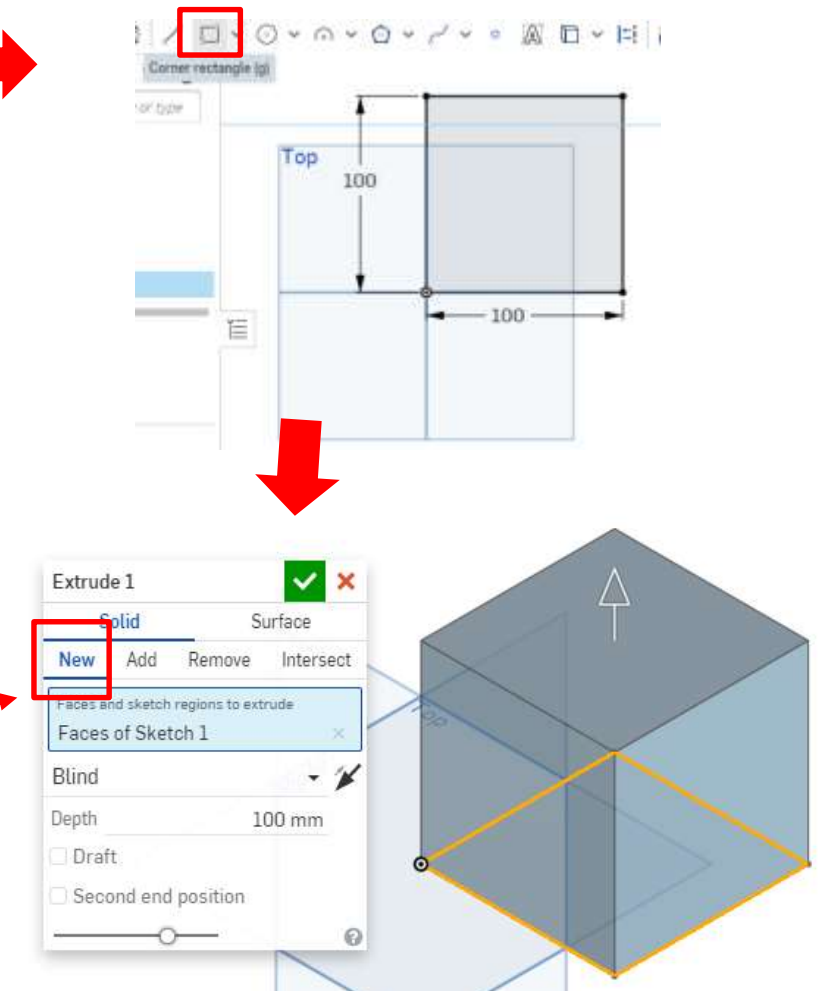

- Extrude(押し出し)の New でDepth( 押し出し距離)100 で押し出す
- New で押し出さないと、このDocument 内の新しい1つのパーツにならないの で、必ず New で押し出すこと

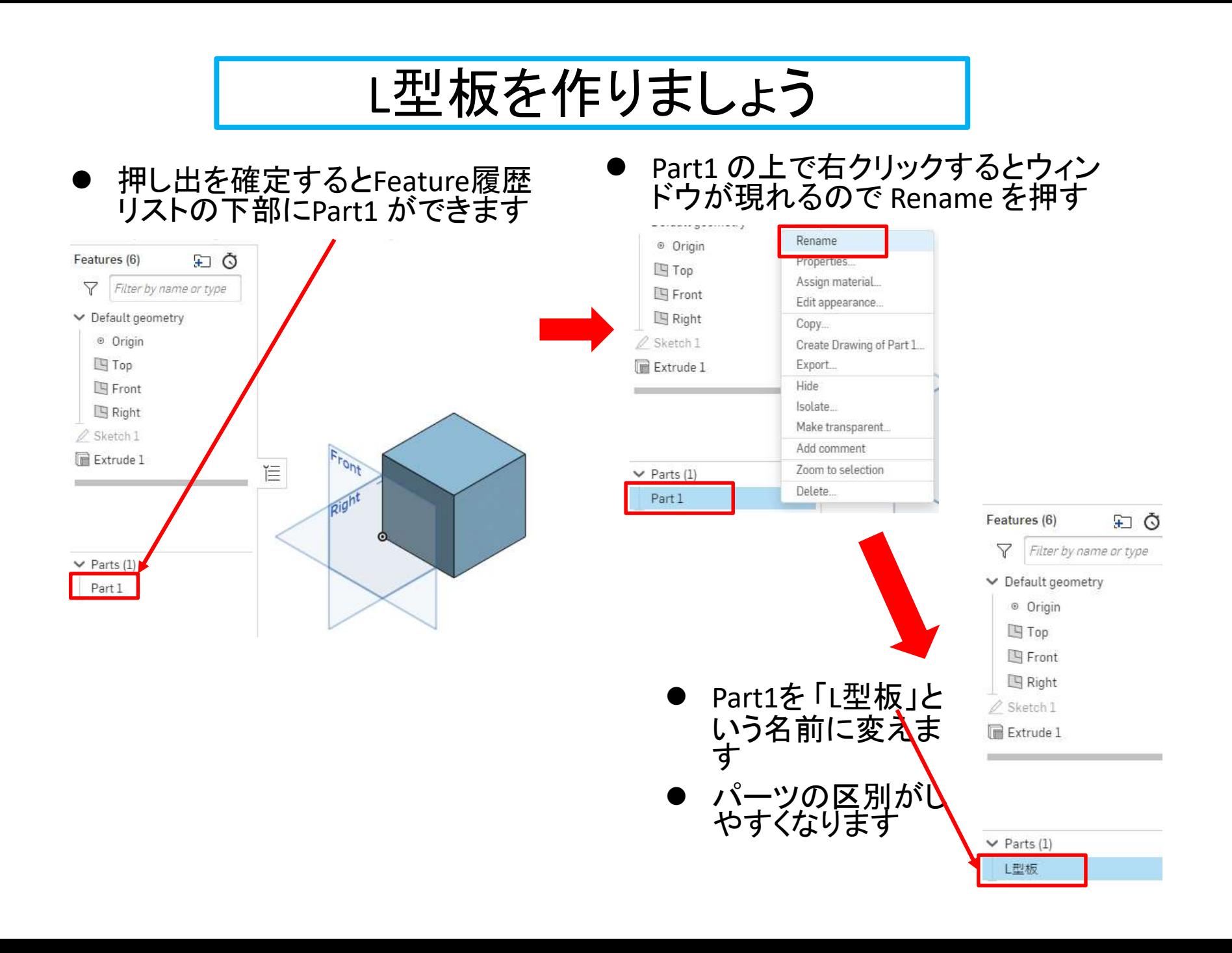

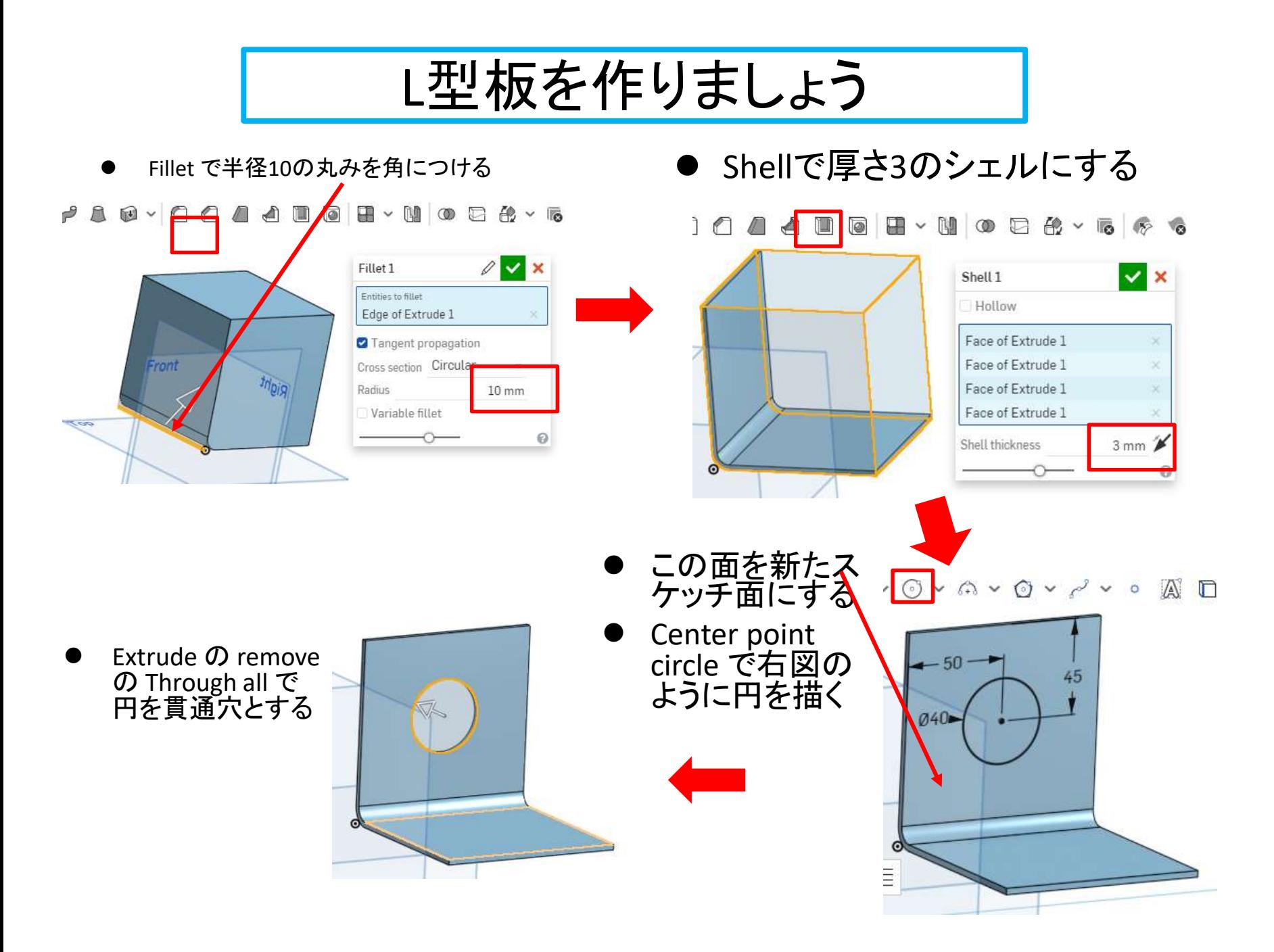

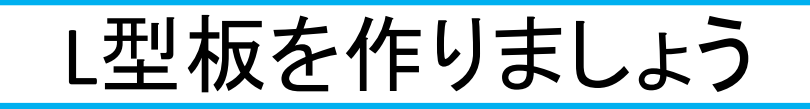

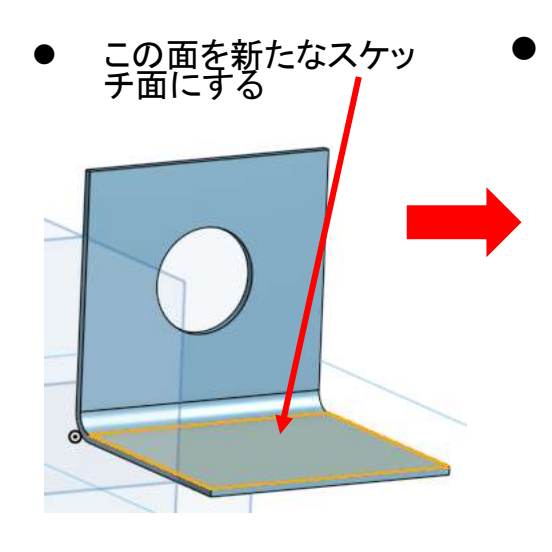

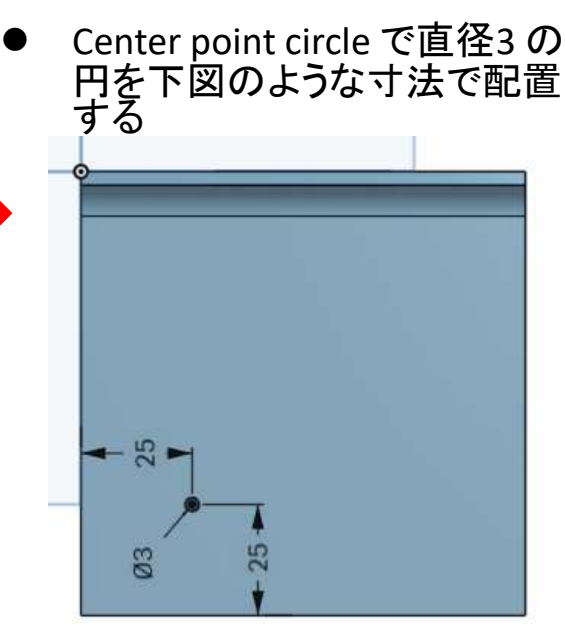

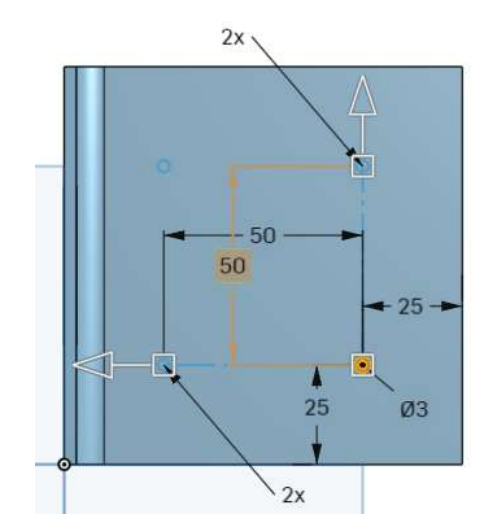

スケッチツールバーか らLinear patternを選ぶ

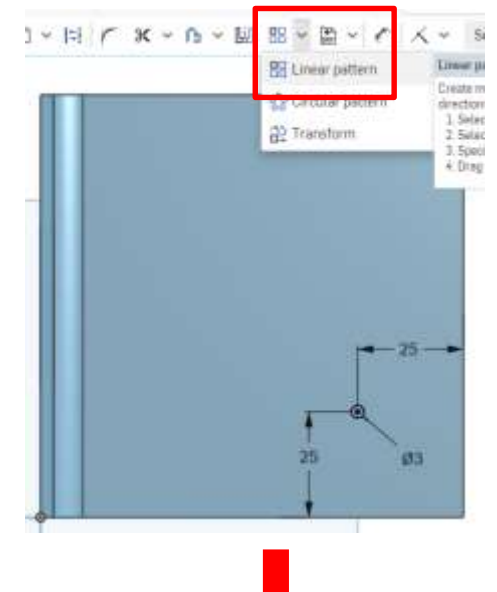

- 直径3の円をコピーします
- コピー数は2か所とも[2x]、距 離も2か所とも50にする
- 円が全部で4個になります

 マウスの左クリックで確定しま す

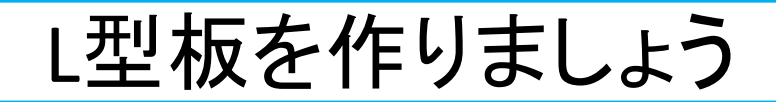

- ExtrudeのRemoveのThrough all で円に 穴を貫通させます
- 確定します

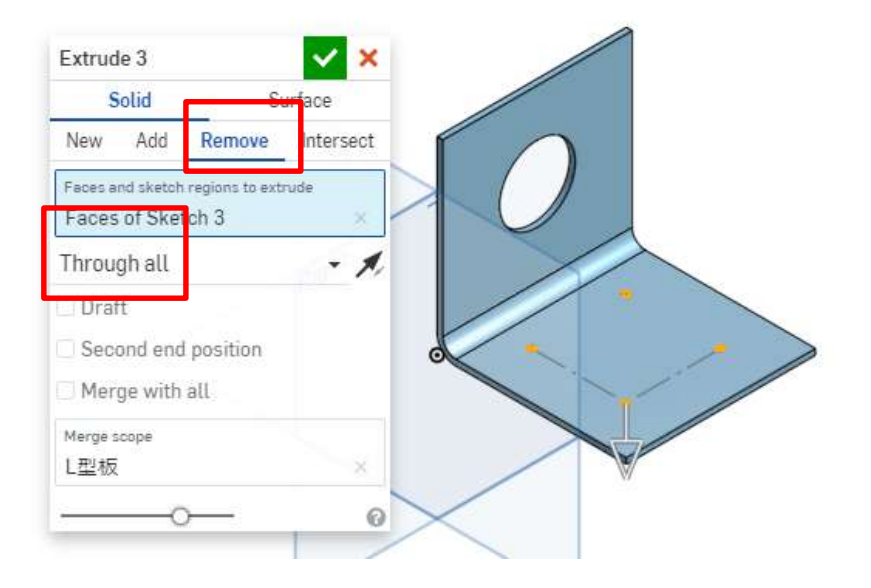

ボルトを作りましょう

• 六角穴付きボルト を作ります

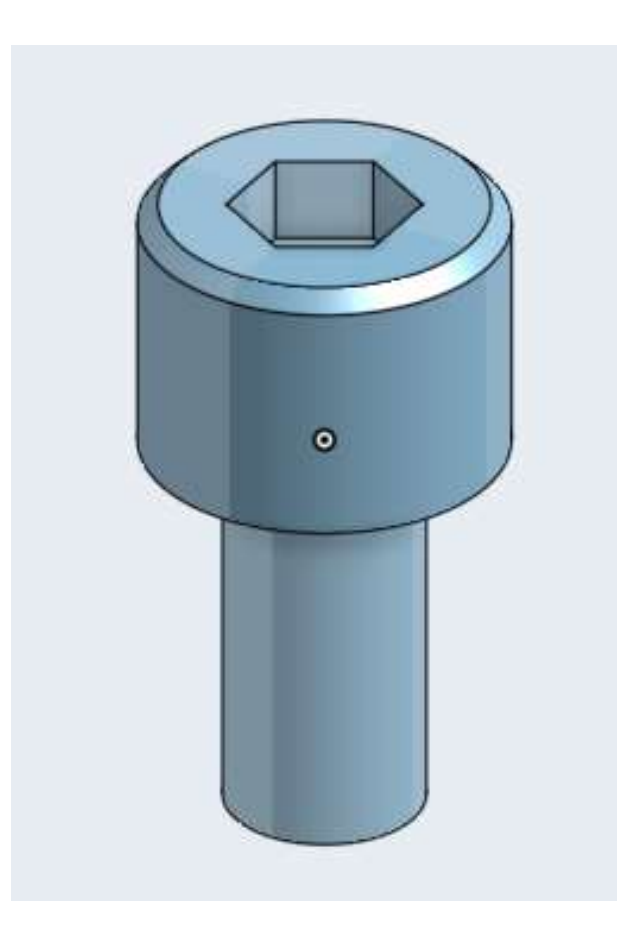

![](_page_12_Figure_0.jpeg)

## ボルトを作りましょう

![](_page_13_Picture_1.jpeg)

- [Center point circle] で穴と同 心の直径5.5mmの円を描く
- マウスを穴の中心に近づけると 同心マーク ◎ が現れるのでク リックすると穴と同心の円が現 れるので確定して5.5mmの寸法 を入れる

![](_page_13_Picture_4.jpeg)

# ボルトを作りましょう

- 押し出し [Extrude]の[New]で4mm の押し出しをする
- Parts欄に[Part2]が現れ新たなパー ツとなる
- [New]にしないと[Part2]が現れない ので注意する
- 確定する

![](_page_14_Picture_62.jpeg)

● [Part2]の上で右クリックすると ウィンドウが現れるので [Rename]を押す

![](_page_14_Picture_63.jpeg)

ボルトを作りましょう

- [Part2]を[ボルト]という名前にす る Έ Extrude 3  $\mathscr{D}$  Sketch 4 Extrude 4  $\vee$  Parts (2) L型板 ボルト
- 新しいスケッチ面に直径3mmの同心円を 描き、押し出し[Add]で6mm押し出します

 $\vee$  x

Intersect

- V

6 mm

Surface

Remove

Extrude 5

**New** 

Blind Depth

Draft

Solid

Add

Faces of Sketch 5

Faces and sketch regions to extrude

![](_page_15_Figure_3.jpeg)

![](_page_16_Picture_0.jpeg)

## ボルトを作りましょう

 [Parts]の[L型板]の目をクリックしてL型 板を表示させる

![](_page_17_Figure_2.jpeg)

- PartsリストのPart3、4、5 をボルト 2、3、4に Rename しよう
- わかりやすくなります

![](_page_17_Figure_5.jpeg)

![](_page_17_Figure_6.jpeg)

ブロックを作りましょう

4本のボルトを非表示にします

![](_page_18_Picture_107.jpeg)

- これからの作業に邪魔なので L形板の底面を新たなスケッチ面とする Frant  $\checkmark$ Sketch 7 ×  $\mathbb{O}$ Sketch plane Face of Extrude 1 Show constraints Show overdefined 0
	- の[New]で50mmの 押し出しをし確定し ます
	- [New]なのでParts リストに新たなPart が現れるので名前 を「ブロック」にしま しょう

![](_page_18_Picture_6.jpeg)

![](_page_19_Picture_0.jpeg)

ブロックを作りましょう

[Hole] の設定は、

- 穴の寸法は[Simple][Blind]、 [Standard]は[ISO]、[Hole type]は [Drilled]、[Drill size]は3mm、穴深さ は7mmとし、[Start from sketch plane]にチェックを入れる
- [Sketch points to place holes]ブ ロック上面の4つの円を選ぶ
- 選ばれた円はオレンジ色になる
- [Merge scope]はPartsリストからブ ロックを選択する
- 確定する

![](_page_20_Picture_130.jpeg)

●ブロックの側面と一致している「Front plane] 上 で右クリックし[Offset plane] を選ぶ

![](_page_20_Picture_9.jpeg)

 [Offset distance] を25mm、方向を穴の 方向にすると、ちょ**ブ**ど手前の2つの穴 の中心を通るオフセット面が現れます

![](_page_20_Figure_11.jpeg)

ブロックを作りましょう

![](_page_21_Picture_1.jpeg)

アセンブリしましょう

![](_page_22_Figure_1.jpeg)

アセンブリしましょう

- まだ全てのパーツは座標軸 に対して固定されてなく移 動が自由なのでブロックを 固定します
- ワークスペース左のアセン ブリリストの「ブロック」の上 で右クリックするとウインド ウが現れるので[Fix] を押 す

![](_page_23_Picture_129.jpeg)

● アセンブリリストの「ブ ロック」の右側にFix(固 定)マークが現れるの で固定されたことが分 かります Onshape  $\equiv \hat{v}_{\equiv +}$  $\rightarrow$  $\overline{\phantom{a}}$ **भि** Insert Instances (6) **■** Assembly 1  $\frac{1}{222}$ ⊕ Origin <sub>[</sub>5] L型板<1> ♪ ブロック <1>  $\overline{\overline{w}}$ ♪ ボルト<1> d ボルト2 <1> d) ボルト3 <1> d) ボルト4 <1>  $\vee$  Mate Features (0)

- ●「ブロック」以外のパーツ はマウスの左クリックでド ラッグすると動くので固 定されていないことが分 かります
- 図はドラッグして動かし た後の様子

![](_page_23_Picture_7.jpeg)

![](_page_24_Figure_0.jpeg)

![](_page_25_Figure_0.jpeg)

アセンブリしましょう(方法2) ●「L形板」の裏面の穴を選択します ● または[Revolute mate] (回転拘束)を 使っても「L形板」と「ブロック」を一致さ せることはできます  $\bullet$ アセンブリ2 Main **R**  $\vee$   $\times$ Revolute 1  $\mathbb{C} \left[ \left. \left. \right. \right. \right. \left. \left. \right| \left. \right. \right| \left. \left. \right| \left. \right| \left. \right| \left. \right| \left. \right| \left. \left. \right| \left. \right| \left. \right| \left. \right| \left. \right| \left. \right| \left. \right| \left. \right| \left. \right| \left. \right| \left. \right| \left. \right| \left. \right| \left. \right| \left. \right| \left. \right| \left. \right| \left. \right| \left. \right| \left. \right| \left. \right| \left. \right| \left. \right| \left. \$ Revolute Mate connectors Mate connector of L型板<1> Offset Limits  $\mathcal{A} \odot \blacktriangleright$ Solve  $\odot$ ● 確定すると穴同士が 一致します ●「ブロック」の表面の穴を選択します 9  $^{\circ}$ **Revolute 1**  $\vee$  x Revolute Mate connectors Mate connector of L型板<1> -26 Offset Limits  $\triangle$   $\triangleright$  Solve  $\odot$ 

![](_page_27_Figure_0.jpeg)

![](_page_28_Figure_0.jpeg)

ボルトも固定しよう [Fastend mate]を使って「L形板」と「ボルト」 ●「L形板」上のボルト穴 円周を選択すると穴の を一致させるよう。[Fastened mate]を選択す 中心点が選ばれる る アセンブリ2 Main  $\begin{array}{c} \mathbf{G} \end{array} \begin{array}{c} \mathbf{G} \end{array} \begin{array}{c} \mathbf{G} \end{array} \begin{array}{c} \mathbf{G} \end{array} \begin{array}{c} \mathbf{G} \end{array} \begin{array}{c} \mathbf{G} \end{array} \begin{array}{c} \mathbf{G} \end{array} \begin{array}{c} \mathbf{G} \end{array} \begin{array}{c} \mathbf{G} \end{array} \begin{array}{c} \mathbf{G} \end{array} \begin{array}{c} \mathbf{G} \end{array} \begin{array}{c} \mathbf{G} \end{array} \begin{array$  $\odot$ Fastuned 2 Fastened Mate connectors Dffset ● 「Offset Iにチェックを入れて  $\mathcal{A}$  O  $\blacktriangleright$  Solve  $\Omega$ X,Y,Zのオフセット値をすべて[0 mm] にして確定するとボルトと ● ボルト頭部の  $000$ ボルト穴はぴったり一致します  $\mathcal{L}$ Fastened 下端エッジを ● 確定する 選択します-Fastened 2 ●するとボルト Fastened Mate connectors 頭部下の円形 Mate connector of L型板<1> の中心点が Mate connector of ボルト <1> ● 選ばれる **O** Offset  $\times$  $\vee$  x  $0 \text{ mm}$ Fastened 2 Yл  $0<sub>mm</sub>$ Fastened  $7<sup>†</sup>$  $0<sub>mm</sub>$ Mate connectors Rotate about X  $\check{}$ Mate connector of L型板<1> Rotation angle 0 deg Offset  $\n *A* \n *Solve*\n$ 0  $\n *A*$   $\n *B*$  Solve  $_{\odot}$ 

ボルトも固定しよう

● 残りのボルトも[Fastend mate]を使って「L形 板」と「ボルト」を一致させるよう。[Fastened mate]を選択する

![](_page_30_Picture_2.jpeg)

● 4つのボルトとL形板を一致さ せてアセンブリの完成です

![](_page_30_Picture_4.jpeg)